## QuickBooks<sup>®</sup> 2012

# FOR DUMLES

#### Learn to:

- Organise your business and financial management tasks
- Use multicurrency, prepare VAT returns, and process payroll
- Generate profit and loss statements and financial reports
- Balance accounts and track stock and expenses

Stephen L. Nelson, MBA, CPA Loredana Stroup, DPhil, MBA

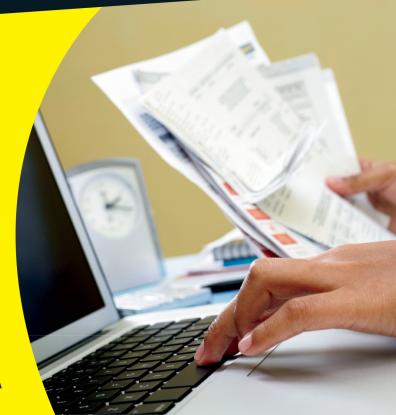

#### Get More and Do More at Dummies.com®

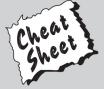

Start with **FREE** Cheat Sheets

Cheat Sheets include

- Checklists
- Charts
- Common Instructions
- And Other Good Stuff!

To access the Cheat Sheet created specifically for this book, go to www.dummies.com/cheatsheet/quickbooks2012uk

#### **Get Smart at Dummies.com**

Dummies.com makes your life easier with thousands of answers on everything from removing wallpaper to using the latest version of Windows.

#### Check out our

- Videos
- Illustrated Articles
- Step-by-Step Instructions

Want a weekly dose of Dummies? Sign up for Newsletters on

- Digital Photography
- Microsoft Windows & Office
- Personal Finance & Investing
- Health & Wellness
- · Computing, iPods & Mobile Phones
- eBay
- Internet
- Food, Home & Garden

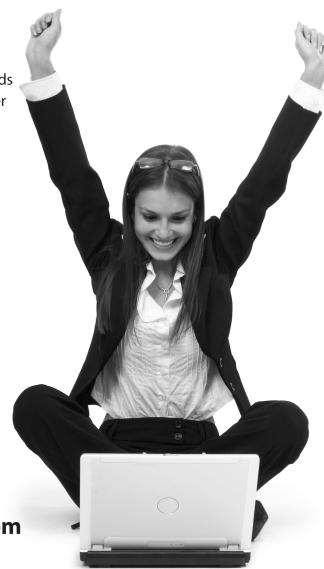

Find out "HOW" at Dummies.com

# QuickBooks 2012 FOR DUMMES UK EDITION

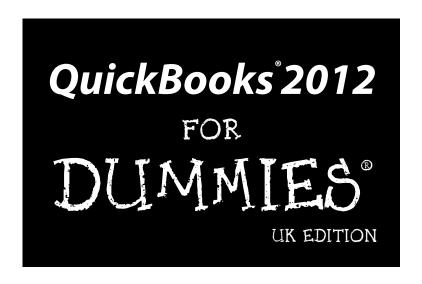

#### by Stephen L. Nelson, CPA, MBA (finance), MS (taxation) and Loredana Stroup, DPhil, MBA

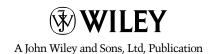

#### QuickBooks® 2012 For Dummies,® UK Edition

Published by John Wiley & Sons, Ltd. The Atrium Southern Gate Chichester West Sussex PO19 8SQ England

Email (for orders and customer service enquires): cs-books@wiley.co.uk Visit our home page on www.wiley.com
Copyright © 2012 John Wiley & Sons, Ltd, Chichester, West Sussex, England
Published by John Wiley & Sons Ltd, Chichester, West Sussex, England

All rights reserved. No part of this publication may be reproduced, stored in a retrieval system or transmitted in any form or by any means, electronic, mechanical, photocopying, recording, scanning or otherwise, except under the terms of the Copyright, Designs and Patents Act 1988 or under the terms of a licence issued by the Copyright Licensing Agency Ltd., Saffron House, 6-10 Kirby Street, London EC1N 8TS, UK, without the permission in writing of the Publisher. Requests to the Publisher for permission should be addressed to the Permissions Department, John Wiley & Sons, Ltd, The Atrium, Southern Gate, Chichester, West Sussex, PO19 8SQ, England, or emailed to permreq@wiley.co.uk, or faxed to (44) 1243 770620.

**Trademarks:** Wiley, the Wiley logo, For Dummies, the Dummies Man logo, A Reference for the Rest of Us!, The Dummies Way, Dummies Daily, The Fun and Easy Way, Dummies.com, Making Everything Easier, and related trade dress are trademarks or registered trademarks of John Wiley & Sons, Inc. and/or its affiliates in the United States and other countries, and may not be used without written permission. QuickBooks is a registered trademark of Intuit Corporation. All other trademarks are the property of their respective owners. John Wiley & Sons, Ltd. is not associated with any product or vendor mentioned in this book.

QuickBooks product screenshots courtesy of Intuit Corporation.

LIMIT OF LIABILITY/DISCLAIMER OF WARRANTY: THE PUBLISHER, THE AUTHOR, AND ANYONE ELSE IN PREPARING THIS WORK MAKE NO REPRESENTATIONS OR WARRANTIES WITH RESPECT TO THE ACCURACY OR COMPLETENESS OF THE CONTENTS OF THIS WORK AND SPECIFICALLY DISCLAIM ALL WARRANTIES, INCLUDING WITHOUT LIMITATION WARRANTIES OF FITNESS FOR A PARTICULAR PURPOSE. NO WARRANTY MAY BE CREATED OR EXTENDED BY SALES OR PROMOTIONAL MATERIALS. THE ADVICE AND STRATEGIES CONTAINED HEREIN MAY NOT BE SUITABLE FOR EVERY SITUATION. THIS WORK IS SOLD WITH THE UNDERSTANDING THAT THE PUBLISHER IS NOT ENGAGED IN RENDERING LEGAL, ACCOUNTING, OR OTHER PROFESSIONAL SERVICES. IF PROFESSIONAL ASSISTANCE IS REQUIRED, THE SERVICES OF A COMPETENT PROFESSIONAL PERSON SHOULD BE SOUGHT. NEITHER THE PUBLISHER NOR THE AUTHOR SHALL BE LIABLE FOR DAMAGES ARISING HEREFROM. THE FACT THAT AN ORGANIZATION OR WEBSITE IS REFERRED TO IN THIS WORK AS A CITATION AND/OR A POTENTIAL SOURCE OF FURTHER INFORMATION DOES NOT MEAN THAT THE AUTHOR OR THE PUBLISHER ENDORSES THE INFORMATION THE ORGANIZATION OR WEBSITE MAY PROVIDE OR RECOMMENDATIONS IT MAY MAKE. FURTHER, READERS SHOULD BE AWARE THAT INTERNET WEBSITES LISTED IN THIS WORK MAY HAVE CHANGED OR DISAPPEARED BETWEEN WHEN THIS WORK WAS WRITTEN AND WHEN IT IS READ.

For general information on our other products and services, please contact our Customer Care Department within the U.S. at 877-762-2974, outside the U.S. at 317-572-3993, or fax 317-572-4002.

For technical support, please visit www.wiley.com/techsupport.

Wiley also publishes its books in a variety of electronic formats and by print-on-demand. Some content that appears in standard print versions of this book may not be available in other formats. For more information about Wiley products, visit us at www.wiley.com.

British Library Cataloguing in Publication Data: A catalogue record for this book is available from the British Library.

ISBN 978-1-119-96894-8 (paperback); ISBN 978-1-119-94064-7 (ebook); 978-1-119-94065-4 (ebook); 978-1-119-94066-1 (ebook)

Printed and bound in Great Britain by TJ International, Padstow, Cornwall

10 9 8 7 6 5 4 3 2 1

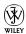

#### About the Authors

**Stephen L. Nelson,** CPA, MBA (finance), MS (taxation), has a simple purpose in life: He wants to help you (and people like you) manage your business finances by using computers. Oh, sure, this personal mandate won't win him a Nobel Prize or anything, but it's his own little contribution to the world.

Steve's experiences mesh nicely with his special purpose. A CPA in Redmond, Washington, his past small business experience includes a stint as an adjunct professor of taxation (S corporations and limited liability companies) at Golden Gate University graduate tax school and a few years working as a senior consultant and CPA with Arthur Andersen & Co. (er, yeah, *that* Arthur Andersen — but, hey, it was nearly 30 years ago). Steve, whose books have sold more than 4 million copies in English and have been translated into 11 other languages, is also the bestselling author of *Quicken 2012 For Dummies*.

Loredana Stroup, DPhil (Oxon), MBA, has over a decade of experience working with businesses in various capacities including management consulting, software training, and technology systems design and integration. Her passion is to help people run their businesses more efficiently and effectively, especially through the use of proven digital technologies. She founded and runs Alta Training Limited which specialises in QuickBooks setups, training, and troubleshooting. Intuit, the maker of QuickBooks, has recognised her expertise and tapped it in the development, testing and launching of QuickBooks (UK), and also in engaging her to write training materials and deliver training programmes across the country.

#### **Dedications**

To the entrepreneurs and small-business people of the world. You folks create most of the new jobs.

- Stephen L. Nelson

To my family.

- Loredana Stroup

#### Authors' Acknowledgments

Hey, reader, lots of folks spent lots of time working on this book to make QuickBooks easier for you. You should know who these people are. You may just possibly meet one of them someday at a produce shop, squeezing cantaloupe, eating grapes, and looking for the perfect peach.

First, a huge thanks to the wonderful folks at Intuit who helped me by providing the beta software and other friendly assistance for this and past editions of this book.

Another big thank-you goes to the editorial folks at Wiley Publishing, Inc., including Kevin Kirschner (project editor), Teresa Artman (copy editor), and Bob Woerner (executive editor). Thanks also to David Ringstrom for his technical assistance and superb attention to detail. Finally, thanks, too, to the composition staff.

- Stephen L. Nelson

Firstly, my wholehearted and affectionate thanks to Saxby and Saskia for their patience, to George for his enthusiasm and strong support, and to Carmen and Aurel for their special practical help that made this book possible.

Secondly, a huge thank you to the team at John Wiley & Sons, especially Sara Shlaer (senior project editor), Shena Deuchars (copy editor), and Chris Webb (associate publisher). Thank you to Antony Stemp for his technical assistance, and to the very helpful team at Intuit for supporting this project in many ways.

- Loredana Stroup

#### **Publisher's Acknowledgments**

We're proud of this book; please send us your comments at http://dummies.custhelp.com. For other comments, please contact our Customer Care Department within the U.S. at 877-762-2974, outside the U.S. at 317-572-3993, or fax 317-572-4002.

Some of the people who helped bring this book to market include the following:

#### Acquisitions, Editorial

**Project Editor:** 

Associate Publisher: Chris Webb
Assistant Editor: Ellie Scott
Copy Editor: Shena Deuchars
Technical Editor: Antony Stemp
Editorial Manager: Jodi Jensen

Senior Project Editor: Sara Shlaer Editorial Assistant: Leslie Saxman

**Cartoons:** Rich Tennant (www.the5thwave.com)

#### Marketing

**Associate Marketing Director:** Louise Breinholt **Senior Marketing Executive:** Kate Parrett

#### **Composition Services**

Senior Project Coordinator: Kristie Rees Layout and Graphics: Lavonne Roberts Proofreaders: Jessica Kramer, Linda Seifert

**Indexer:** BIM Indexing & Proofreading

#### **UK Tech Publishing**

**VP Consumer and Technology Publishing Director:** Michelle Leete **Associate Director-Book Content Management:** Martin Tribe

Associate Publisher: Chris Webb

#### **Publishing and Editorial for Technology Dummies**

Richard Swadley, Vice President and Executive Group Publisher

**Andy Cummings,** Vice President and Publisher **Mary Bednarek**, Executive Acquisitions Director

Mary C. Corder, Editorial Director

#### **Publishing for Consumer Dummies**

Kathleen Nebenhaus, Vice President and Executive Publisher

#### **Composition Services**

**Debbie Stailey, Director of Composition Services** 

#### **Contents at a Glance**

| Introduction                                                                       | 1   |
|------------------------------------------------------------------------------------|-----|
| Part 1: Quickly into QuickBooks  Chapter 1: QuickBooks: The Heart of Your Business |     |
| Chapter 2: Answering Mr Wizard                                                     |     |
| Part 11: Daily Entry Tasks                                                         | 85  |
| Chapter 4: Creating Invoices and Credit Notes                                      |     |
| Chapter 5: Collecting Your Just Rewards                                            |     |
| Chapter 6: Paying the Bills                                                        |     |
| Chapter 7: Stock Magic                                                             |     |
| Chapter 9: Paying with Plastic                                                     |     |
| Chapter 10: Working with Multicurrency                                             |     |
| Part III: Stuff You Do from Time to Time                                           | 229 |
| Chapter 11: Managing VAT                                                           |     |
| Chapter 12: Payroll                                                                |     |
| Chapter 13: Building the Perfect Budget                                            | 275 |
| Part 1V: Housekeeping Chores                                                       | 283 |
| Chapter 14: The Balancing Act                                                      |     |
| Chapter 15: Reporting on the State of Affairs                                      | 295 |
| Chapter 16: Job Estimating, Billing, and Tracking                                  |     |
| Chapter 17: File Management Tips                                                   | 319 |
| Part V: The Part of Tens                                                           | 329 |
| Chapter 18: Tips for Handling (Almost) Ten Tricky Situations                       | 331 |
| Chapter 19: (Almost) Ten Secret Business Formulas                                  | 341 |
| Part V1: Appendixes                                                                | 357 |
| Appendix A: Installing QuickBooks in Ten Easy Steps                                | 359 |
| Appendix B: If Numbers Are Your Friends                                            |     |
| Appendix C: Sharing QuickBooks Files                                               |     |
| Appendix D: Printing Cheques                                                       | 389 |
| Index                                                                              | 395 |

#### **Table of Contents**

| Introduction                                                                                                    | 1                |
|----------------------------------------------------------------------------------------------------|------------------|
| About QuickBooks                                                                                                    | 1                |
| About This Book                                                                                                    |                  |
| What You Can Safely Ignore                                                                                                    |                  |
| What You Should Not Ignore (Unless You're a Masochist)                                                                                                    |                  |
| Three Foolish Assumptions                                                                                                    |                  |
| How This Book Is Organised                                                                                                    |                  |
| Part I: Quickly into QuickBooks                                                                                                    |                  |
| Part II: Daily Entry Tasks                                                                                                    | 4                |
| Part III: Stuff You Do from Time to Time                                                                                                    | 5                |
| Part IV: Housekeeping Chores                                                                                                    | 5                |
| Part V: The Part of Tens                                                                                                    | 5                |
| Part VI: Appendixes                                                                                                    | 5                |
| Cheat Sheet                                                                                                    |                  |
| Conventions Used in This Book                                                                                                    | 6                |
| Part 1: Quickly into QuickBooks                                                                                                    | 7                |
| Chapter 1: QuickBooks: The Heart of Your Business                                                                                                    |                  |
| Why QuickBooks?                                                                                                    | 9                |
| Why you need an accounting system                                                                                                    | 10               |
| What QuickBooks does                                                                                                    |                  |
| No Really, Why QuickBooks?                                                                                                    |                  |
| So What's Next?                                                                                                    |                  |
| How to Succeed with QuickBooks                                                                                                    |                  |
| Budget wisely, Grasshopper                                                                                                    |                  |
| Don't focus on features                                                                                                    | 1.4              |
| Get professional help                                                                                                    |                  |
| Use both the profit and loss statement and the balance                                                                                                    | 15               |
|                                                                                                    | 15               |
| Chapter 2: Answering Mr Wizard                                                                                                    | 15<br>e sheet 16 |
|                                                                                                    | 15<br>e sheet 16 |
| Getting Ready for the QuickBooks Setup                                                                                                    |                  |
| Getting Ready for the QuickBooks Setup<br>The big decision                                                                                                    |                  |
| Getting Ready for the QuickBooks Setup The big decision The trial balance of the century                                                                                             |                  |
| Getting Ready for the QuickBooks Setup The big decision The trial balance of the century The mother of all scavenger hunts                                                           |                  |
| Getting Ready for the QuickBooks Setup The big decision The trial balance of the century The mother of all scavenger hunts Stepping through the QuickBooks Setup                     |                  |
| Getting Ready for the QuickBooks Setup The big decision The trial balance of the century The mother of all scavenger hunts Stepping through the QuickBooks Setup Starting QuickBooks |                  |
| Getting Ready for the QuickBooks Setup The big decision The trial balance of the century The mother of all scavenger hunts Stepping through the QuickBooks Setup                     |                  |

| The Rest of the StoryShould You Get Your Accountant's Help? |                 |
|-------------------------------------------------------------|-----------------|
|                                                             |                 |
| Chapter 3: Populating QuickBooks Lists                      |                 |
| The Magic and Mystery of Items                              |                 |
| Adding items you might include on invoices                  |                 |
| Creating other wacky items for invoices                     |                 |
| Editing items                                               |                 |
| Customers Are Your Business                                 |                 |
| It's Just a Job                                             |                 |
| Adding Suppliers to Your Supplier List                      |                 |
| The Other Lists                                             |                 |
| The Fixed Asset list                                        |                 |
| The Price Level list                                        |                 |
| The Billing Rate list                                       |                 |
| The Class list                                              |                 |
| The Other Names list                                        | 63              |
| The Sales Rep list                                          |                 |
| Customer, Supplier, and Job Types lists                     |                 |
| The Terms list                                              | 65              |
| The Customer Message list                                   | 65              |
| The Payment Method list                                     | 65              |
| The Ship Via list                                           | 66              |
| The Vehicle list                                            |                 |
| The Memorised Transaction list                              | 66              |
| The Templates list                                          | 67              |
| The Reminders list                                          | 67              |
| Organising Lists                                            | 67              |
| Printing Lists                                              | 67              |
| Exporting List Items to Your Word Processor                 | 68              |
| Dealing with the Chart of Accounts List                     | 68              |
| Adjusting bank balances                                     |                 |
| Describing customer balances                                |                 |
| Describing supplier balances                                |                 |
| Entering your VAT liability or refund                       |                 |
| Camouflaging some accounting weirdness                      |                 |
| Supplying the missing numbers                               |                 |
| Checking your work one more time                            |                 |
| Part 11: Daily Entry Tasks                                  | <i>85</i><br>87 |
| Making Sure That You're Ready to Invoice Customers          | 87              |
| Preparing an Invoice                                        |                 |
| Fixing Invoice Mistakes                                     |                 |
| If the invoice is still displayed onscreen                  |                 |
| If the invoice is still displayed onscreen                  |                 |
| Deleting an invoice                                         |                 |
| Detering an invoice                                         |                 |

| Fixing Credit Note Mistakes                                                                                                    | 404                                                     |
|----------------------------------------------------------------------------------------------------|---------------------------------------------------------|
|                                                                                                    | 101                                                     |
| History Lessons                                                                                                    | 101                                                     |
| Printing Invoices and Credit Notes                                                                                                    |                                                         |
| Setting up the invoice printer                                                                                                    | 102                                                     |
| Printing invoices and credit notes as you create them                                                                                                    |                                                         |
| Printing invoices in a batch                                                                                                    |                                                         |
| Printing credit notes in a batch                                                                                                    |                                                         |
| Sending Invoices and Credit Notes via E-Mail                                                                                                    |                                                         |
| Customising Invoices and Credit Notes                                                                                                    |                                                         |
| Chapter 5: Collecting Your Just Rewards                                                                                                    | 113                                                     |
| Recording a Sales Receipt                                                                                                    | 114                                                     |
| Printing a Sales Receipt                                                                                                    |                                                         |
| Special Tips for Retailers                                                                                                    |                                                         |
| Correcting Sales Receipt Mistakes                                                                                                    |                                                         |
| Recording Customer Payments                                                                                                    |                                                         |
| Correcting Mistakes in Customer Payments Entries                                                                                                    |                                                         |
| Making Bank Deposits                                                                                                    |                                                         |
| Improving Your Cash Inflow                                                                                                    |                                                         |
| Tracking what your customers owe                                                                                                    |                                                         |
| Assessing finance charges                                                                                                    |                                                         |
| Dealing with customer deposits                                                                                                    |                                                         |
| •                                                                                                    |                                                         |
| Chapter 6: Paying the Bills                                                                                                    | 137                                                     |
| · · · · · · · · · · · · · · · · · · ·                                                                                                    |                                                         |
| Pay Now or Pay Later?                                                                                                    |                                                         |
| •                                                                                                    | 137                                                     |
| Pay Now or Pay Later?                                                                                                    | 137<br>138                                              |
| Pay Now or Pay Later?                                                                                                    | 137<br>138<br>138                                       |
| Pay Now or Pay Later?                                                                                                    | 137<br>138<br>138                                       |
| Pay Now or Pay Later?  Recording Your Bills by Writing Cheques  Writing a cheque  Changing a cheque that you've written  Recording Your Bills the Accounts Payable Way                                                                                                    | 137<br>138<br>138<br>145                                |
| Pay Now or Pay Later?                                                                                                    | 137<br>138<br>138<br>145<br>146                         |
| Pay Now or Pay Later?  Recording Your Bills by Writing Cheques  Writing a cheque  Changing a cheque that you've written  Recording Your Bills the Accounts Payable Way  Recording a bill  Entering a bill with an early payment discount                                                                                                    | 137<br>138<br>138<br>145<br>146<br>151                  |
| Pay Now or Pay Later?  Recording Your Bills by Writing Cheques  Writing a cheque  Changing a cheque that you've written  Recording Your Bills the Accounts Payable Way  Recording a bill  Entering a bill with an early payment discount  Fixing Bill Mistakes                                                                                                    | 137<br>138<br>138<br>145<br>145<br>151                  |
| Pay Now or Pay Later?  Recording Your Bills by Writing Cheques  Writing a cheque  Changing a cheque that you've written  Recording Your Bills the Accounts Payable Way  Recording a bill  Entering a bill with an early payment discount  Fixing Bill Mistakes  If the bill is still displayed onscreen                                                                                                    | 137 138 138 145 145 146 153 153                         |
| Pay Now or Pay Later?  Recording Your Bills by Writing Cheques  Writing a cheque  Changing a cheque that you've written  Recording Your Bills the Accounts Payable Way  Recording a bill  Entering a bill with an early payment discount  Fixing Bill Mistakes  If the bill is still displayed onscreen  If the bill isn't displayed onscreen                                                                                                    | 137<br>138<br>145<br>145<br>146<br>153<br>153           |
| Pay Now or Pay Later?  Recording Your Bills by Writing Cheques  Writing a cheque  Changing a cheque that you've written  Recording Your Bills the Accounts Payable Way  Recording a bill  Entering a bill with an early payment discount  Fixing Bill Mistakes  If the bill is still displayed onscreen  If the bill isn't displayed onscreen  Deleting a bill                                                                                                    | 137 138 138 145 146 151 153 154 154                     |
| Pay Now or Pay Later?                                                                                                    | 137 138 138 145 145 151 153 154 154                     |
| Pay Now or Pay Later? Recording Your Bills by Writing Cheques. Writing a cheque. Changing a cheque that you've written. Recording Your Bills the Accounts Payable Way. Recording a bill. Entering a bill with an early payment discount. Fixing Bill Mistakes. If the bill is still displayed onscreen. If the bill isn't displayed onscreen. Deleting a bill. Remind Me to Pay That Bill, Will You? Paying Your Bills.                                                                                                   | 137 138 138 145 145 151 153 154 155 155                 |
| Pay Now or Pay Later?                                                                                                    | 137 138 138 145 145 151 153 154 155 156 160             |
| Pay Now or Pay Later? Recording Your Bills by Writing Cheques Writing a cheque Changing a cheque that you've written Recording Your Bills the Accounts Payable Way Recording a bill Entering a bill with an early payment discount Fixing Bill Mistakes If the bill is still displayed onscreen If the bill isn't displayed onscreen Deleting a bill Remind Me to Pay That Bill, Will You? Paying Your Bills Printing Remittance Advices                                                                                  | 137 138 138 145 145 153 154 155 156 160 161             |
| Pay Now or Pay Later?  Recording Your Bills by Writing Cheques  Writing a cheque  Changing a cheque that you've written  Recording Your Bills the Accounts Payable Way  Recording a bill  Entering a bill with an early payment discount  Fixing Bill Mistakes  If the bill is still displayed onscreen  If the bill isn't displayed onscreen  Deleting a bill  Remind Me to Pay That Bill, Will You?  Paying Your Bills  Printing Remittance Advices  A Quick Word on the Supplier Centre Window  Chapter 7: Stock Magic | 137 138 138 145 146 151 153 154 156 166 161             |
| Pay Now or Pay Later?                                                                                                    | 137 138 138 145 145 153 154 155 156 166 163             |
| Pay Now or Pay Later? Recording Your Bills by Writing Cheques                                                                                                    | 137 138 138 145 145 153 154 155 156 166 163 164         |
| Pay Now or Pay Later? Recording Your Bills by Writing Cheques                                                                                                    | 137 138 138 145 145 151 153 154 156 166 163 164 165     |
| Pay Now or Pay Later? Recording Your Bills by Writing Cheques                                                                                                    | 137 138 138 145 145 151 153 154 156 161 163 164 165 165 |

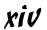

| When You Sell Stuff                                        | 170 |
|------------------------------------------------------------|-----|
| How Purchase Orders Work                                   |     |
| Customising a purchase order form                          | 171 |
| Filling out a purchase order                               |     |
| Checking up on purchase orders                             | 174 |
| Receiving purchase order items                             | 174 |
| Assembling a Product                                       | 175 |
| Identifying the components                                 | 175 |
| Building the assembly                                      | 175 |
| Time for a Reality Check                                   | 177 |
| The Lazy Person's Approach to Stock                        |     |
| How periodic stock systems work in QuickBooks              |     |
| The good and bad of a periodic stock system                | 179 |
| Chapter 8: Working with Your Banking Register              | 181 |
| When Only a Cheque Will Do                                 | 181 |
| Depositing Money into a Bank Account                       |     |
| Depositing money from customers                            |     |
| Depositing other money                                     |     |
| Transferring Money Between Accounts                        | 187 |
| Setting up a second bank account                           |     |
| Recording deposits into the new account                    |     |
| About the other half of the transfer                       |     |
| Changing a transfer that you've already entered            |     |
| To Delete or to Void?                                      | 190 |
| Handling Bounced Cheques from Customers                    | 192 |
| The Big Register Phenomenon                                | 193 |
| Packing more into the register                             |     |
| Moving through a big register                              | 193 |
| Finding that transaction                                   | 195 |
| Chapter 9: Paying with Plastic                             | 197 |
| Tracking Business Credit Cards                             | 197 |
| Entering Credit Card Transactions                          |     |
| Recording a credit card charge                             |     |
| Changing charges that you've already entered               |     |
| Reconciling Your Credit Card Statement and Paying the Card |     |
| So What about Debit Cards?                                 |     |
| What about Customers Who Pay By Credit Cards?              | 204 |
| Chapter 10: Working with Multicurrency                     | 207 |
| Getting Ready to Use Multicurrency                         |     |
| Turning on the feature                                     |     |
| Understanding exchange rates                               |     |
| Activating currencies in the Currency List                 |     |
| Undating currencies                                        |     |

| Selling in a F     | Foreign Currency                          | 212 |
|--------------------|-------------------------------------------|-----|
|                    | g a foreign or domestic customer          |     |
|                    | ing existing customers                    |     |
|                    | about jobs?                               |     |
| Prepar             | ring an invoice                           | 215 |
|                    | ring a credit note                        |     |
|                    | g paid                                    |     |
|                    | Foreign Currency                          |     |
|                    | g a foreign or domestic currency supplier |     |
|                    | ing existing suppliers                    |     |
|                    | ng a bill                                 |     |
|                    | your bills                                |     |
| Did I Gain o       | r Lose?                                   | 224 |
| Making             | g a home currency adjustment              | 225 |
| Editing            | g a home currency adjustment              | 227 |
| Part 111: Stuff Yo | ou Do from Time to Time                   | 229 |
| Chapter 11: Mar    | naging VAT                                | 231 |
| VAT Scheme         | es in QuickBooks                          | 231 |
|                    | our VAT Settings                          |     |
| Understand         | ing How QuickBooks Handles VAT            | 234 |
| What a             | are VAT Items?                            | 234 |
|                    | g VAT Items                               |     |
|                    | about VAT Codes?                          |     |
|                    | g VAT Codes                               |     |
|                    | VAT Reports                               |     |
|                    | AT 100 Report                             |     |
|                    | AT Detail Report                          |     |
|                    | AT Exception Report                       |     |
|                    | Your VAT                                  |     |
|                    | or Getting a VAT Refund                   |     |
|                    | Books                                     |     |
|                    | Special VAT Circumstances                 |     |
|                    | ng with EC businesses                     |     |
|                    | ng the EC Sales List                      |     |
| Fuel so            | cale charges                              | 247 |
| Chapter 12: Pay    | roll                                      | 249 |
| Registering        | as an Employer                            | 249 |
|                    | g your Employer PAYE Reference number     |     |
|                    | g up for the PAYE Online Service          |     |
|                    | ut Tax Forms                              |     |
|                    | oloyees to Your Employee List             |     |
|                    | and NI Details Right                      |     |

| Getting Ready to Do Payroll with QuickBooks           | 258 |
|-------------------------------------------------------|-----|
| Getting year-to-date amounts                          | 258 |
| Stepping through the YTD wizard                       | 259 |
| Housekeeping entry                                    | 262 |
| Double-check your work                                | 263 |
| Schedule your payroll                                 | 264 |
| Add or edit payroll items                             | 264 |
| Paying Your Employees                                 | 265 |
| Printing or E-mailing Payslips                        |     |
| Fixing payroll mistakes                               | 269 |
| Releasing Employees                                   | 269 |
| Paying Payroll Liabilities                            | 270 |
| Determining the liability                             | 270 |
| Paying the liability                                  | 271 |
| Receiving a refund                                    | 271 |
| Filing the Employer Annual Return                     | 272 |
| Using the Payroll Year End Wizard                     | 272 |
| Printing P60 forms                                    | 273 |
| Getting Help with Payroll                             | 273 |
|                                                       |     |
| Chapter 13: Building the Perfect Budget               | 275 |
| Is This a Game You Want to Play?                      | 275 |
| All Joking Aside: Some Basic Budgeting Tips           | 276 |
| A Budgeting Secret You Won't Learn at University      | 277 |
| Setting Up a Secret Plan                              | 278 |
| Adjusting a Secret Plan                               | 281 |
| Forecasting Profits and Losses                        | 281 |
| Projecting Cash Flows                                 | 281 |
| David 111. Warrack and the Change                     | 202 |
| Part IV: Housekeeping Chores                          | 283 |
| OL 4 44 TL D L ' A 4                                  | 005 |
| Chapter 14: The Balancing Act                         | 285 |
| Balancing a Bank Account                              | 285 |
| Giving QuickBooks information from the bank statement |     |
| Marking cleared cheques and deposits                  |     |
| Ten Things to Do if Your Bank Account Doesn't Balance |     |
| Chapter 15: Reporting on the State of Affairs         | 295 |
| What Kind of Reports Are There, Anyway?               | 295 |
| Creating and Printing a Report                        |     |
| Editing and Rearranging Reports                       |     |
| QuickZooming mysterious figures                       |     |
| Customising a report                                  |     |
| Memorising a report                                   |     |
| E-mailing a report                                    |     |
| Exporting report data to Microsoft Excel              |     |
| The other buttons and boxes                           |     |
| The other buttons and boxes                           |     |

|         | Reports Made to Order                                                            | 304                                                         |
|---------|----------------------------------------------------------------------------------|-------------------------------------------------------------|
|         | Processing Multiple Reports                                                      | 306                                                         |
|         | Last but Not Least: The QuickReport                                              |                                                             |
|         | Viewing the Company Snapshot                                                     | 307                                                         |
| Cha     | pter 16: Job Estimating, Billing, and Tracking                                   | 309                                                         |
|         | Turning On Job Costing                                                           |                                                             |
|         | Setting Up a Job                                                                 |                                                             |
|         | Creating a Job Estimate                                                          |                                                             |
|         | Revising an Estimate                                                             |                                                             |
|         | Turning an Estimate into an Invoice                                              |                                                             |
|         | Comparing Estimated Item Amounts with Actual Item Amounts                        |                                                             |
|         | Charging for Actual Time and Costs                                               |                                                             |
|         | Tracking Job Costs                                                               |                                                             |
| Cha     | pter 17: File Management Tips                                                    | 319                                                         |
|         | Backing Up Is (Not That) Hard to Do                                              |                                                             |
|         | Backing up the quick-and-dirty way                                               |                                                             |
|         | Getting back the QuickBooks data you backed up                                   |                                                             |
|         | Working with Portable Files                                                      |                                                             |
|         | Using an Audit Trail                                                             |                                                             |
| Part V: | The Part of Tens                                                                 | 329                                                         |
|         | The Part of Tens                                                                 |                                                             |
|         | pter 18: Tips for Handling (Almost) Ten Tricky Situations                        | 331                                                         |
|         | pter 18: Tips for Handling (Almost) Ten Tricky Situations  Entering Depreciation | 3 <b>31</b>                                                 |
|         | pter 18: Tips for Handling (Almost) Ten Tricky Situations  Entering Depreciation | 331<br>331                                                  |
|         | pter 18: Tips for Handling (Almost) Ten Tricky Situations  Entering Depreciation | 331<br>331<br>332                                           |
|         | pter 18: Tips for Handling (Almost) Ten Tricky Situations  Entering Depreciation | 331331332333                                                |
|         | pter 18: Tips for Handling (Almost) Ten Tricky Situations  Entering Depreciation | 331<br>332<br>332<br>334                                    |
|         | pter 18: Tips for Handling (Almost) Ten Tricky Situations  Entering Depreciation | 331<br>331<br>332<br>334<br>335                             |
|         | pter 18: Tips for Handling (Almost) Ten Tricky Situations  Entering Depreciation | 331<br>331<br>332<br>335<br>335<br>337                      |
|         | pter 18: Tips for Handling (Almost) Ten Tricky Situations  Entering Depreciation | 331<br>331<br>332<br>334<br>335<br>336                      |
|         | pter 18: Tips for Handling (Almost) Ten Tricky Situations  Entering Depreciation | 331<br>332<br>332<br>335<br>337<br>338<br>338<br>338        |
| Cha     | pter 18: Tips for Handling (Almost) Ten Tricky Situations  Entering Depreciation | 331<br>332<br>332<br>335<br>335<br>338<br>339<br>339        |
| Cha     | pter 18: Tips for Handling (Almost) Ten Tricky Situations  Entering Depreciation | 331<br>331<br>332<br>335<br>337<br>338<br>339<br>340        |
| Cha     | pter 18: Tips for Handling (Almost) Ten Tricky Situations  Entering Depreciation | 331<br>332<br>333<br>335<br>338<br>339<br>340<br>341        |
| Cha     | pter 18: Tips for Handling (Almost) Ten Tricky Situations  Entering Depreciation | 331<br>332<br>335<br>335<br>338<br>339<br>340<br>341<br>342 |
| Cha     | pter 18: Tips for Handling (Almost) Ten Tricky Situations  Entering Depreciation | 331331332334335336336341342344                              |
| Cha     | pter 18: Tips for Handling (Almost) Ten Tricky Situations  Entering Depreciation | 331331332335335336336341342344344                           |
| Cha     | pter 18: Tips for Handling (Almost) Ten Tricky Situations  Entering Depreciation | 331331332335335336339340341342344347347                     |

| The Second "What Happens If ?" Formula<br>The Economic Order Quantity (Isaac Newton) Formula | 354 |
|----------------------------------------------------------------------------------------------|-----|
| The Rule of 72                                                                               | 355 |
| Part VI: Appendixes                                                                          | 357 |
| Appendix A: Installing QuickBooks in Ten Easy Steps                                          |     |
| Appendix B: If Numbers Are Your Friends                                                      |     |
| Appendix C: Sharing QuickBooks Files                                                         |     |
| Appendix D: Printing Cheques                                                                 |     |
| Index                                                                                        | 395 |

#### Introduction

unning or working in a small business is one of the coolest things a person can do. Really. We mean it. Sure, sometimes the environment is difficult – but it's an environment in which you have the opportunity to make a lot of money. And it's also an environment in which you can build a company or a job that fits you. In comparison, those working in the big-company, corporate world are furiously trying to fit their round pegs painfully into square holes. Yuck.

You're wondering, of course, what any of this has to do with this book or with QuickBooks. Quite a lot, actually. The whole purpose of this book is to make it easier for you to run or work in a small business by using QuickBooks.

#### About QuickBooks

Let us start off with a minor but useful point. QuickBooks comes in three different flavours: QuickBooks SimpleStart, QuickBooks Pro, and QuickBooks Premier. QuickBooks SimpleStart is a much simpler version of QuickBooks Pro. In fact, it's so simple you won't need much help using it. But if you do, this book can help guide you. QuickBooks Pro is a good choice for established businesses where fancier features like stock item backorders, multiple units of measure, tracking time and expenses by customer (or job) and using that information to invoice customers, are not important. And of course, QuickBooks Premier is the top of the range flavour – it has all the bells and whistles. We should also mention that up to three users can be working in QuickBooks Pro simultaneously, while up to 30 users can work with OuickBooks Premier at the same time.

To write this book, we used the QuickBooks Premier Accountant Edition, which is just QuickBooks Premier by another name. By describing how you use QuickBooks Premier, we also tell you how to use QuickBooks Pro. That's because most things we talk about in this book apply both to QuickBooks Premier and to QuickBooks Pro. Where there are differences, we point them out.

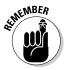

The bottom line? Yes, there are several flavours of QuickBooks, but if you're just trying to get started and want to use QuickBooks, this book works for both QuickBooks Pro and QuickBooks Premier.

#### About This Book

This book isn't meant to be read from cover to cover, like some Stieg Larsson page-turner. Instead, it's organised into tiny, no-sweat descriptions of how you do the things you need to do. If you're the sort of person who just doesn't feel right not reading a book from cover to cover, you can (of course) go ahead and read this thing from front to back. You can start reading Chapter 1 and continue all the way to the end (which means through Chapter 19 and the appendixes).

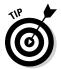

We don't think this from-start-to-finish approach is bad because we tell you loads of stuff (tips and tricks, for example) along the way. We tried to write the book in such a way that the experience isn't as rough as you might think, and we really do think you get will get good value from your reading.

But you can also use this book the way you'd use an encyclopaedia. If you want to know about a subject, you can look it up in the Table of Contents or the index and then you can flip to the correct chapter or page and read as much as you need or enjoy. No muss, no fuss.

We should, however, mention one thing: Accounting software programs require you to do a certain amount of preparation before you can use them to get real work done. If you haven't started to use QuickBooks yet, we recommend that you read through the first few chapters of this book to find out what you need to do first.

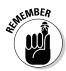

Hey. There's something else you should know. We fiddled a bit with the Windows display settings. For example, we messed about with the font settings and most of the colours. The benefit is that the pictures in this book are easy to read. And that's good. But the cost of all this is that our pictures look a little bit different from what you see on your screen. And that's not good. In the end, however, what the publisher found is that people are happier with increased readability. Anyway, we just thought we should mention it here, upfront, in case you have any questions about it.

#### What You Can Safely Ignore

Sometimes we provide step-by-step descriptions of tasks. We feel very bad about having to do this so, to make things easier for you, we describe the tasks using bold text. That way, you know exactly what you're supposed to do. We also provide a more detailed explanation in the text that follows the step. You can skip the text that accompanies the step-by-step boldface directions if you already understand the process.

Here's an example that shows what we mean:

#### 1. Press Enter.

Find the key that's labelled Enter. Extend your index finger so that it rests ever so gently on the Enter key. In one sure, fluid motion, press the Enter key with your index finger. Then remove your finger from the key.

Okay, that example is extreme. We never go into that much detail, but you get the idea. If you know how to press Enter, you can just do that and not read further. If you need help – maybe with the finger part or something else – just read the nitty-gritty details.

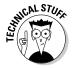

Can you skip anything else? Let's see now. . . . You can skip the Technical Stuff icons, too. The information next to these icons is intended only for those of you who like that kind of technical stuff.

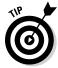

For that matter, we suppose that you can safely ignore the stuff next to the Tip icons, too – even if our accumulated wisdom, gleaned from long hours slaving over a hot keyboard, can save you much weeping and gnashing of teeth. If you're someone who enjoys trying to do something another way, go ahead and read the tips.

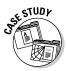

Sometimes, we use made-up examples (along with examples from our own experience) to help you understand how some topic or area of QuickBooks helps you and your business. We mark these examples with the Case Study icon. This is just our way of continuing the giving. But sure, you can skip them.

### What You Should Not Ignore (Unless You're a Masochist)

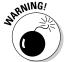

Don't skip the Warning icons. They're the ones flagged with the picture of a 19th century bomb. They describe some things that you *really* shouldn't do.

Out of respect for you, we don't put advice like 'Don't smoke!' next to these icons. We figure that you're an adult and you can make your own lifestyle decisions. So we reserve the Warning icons for more urgent and immediate dangers – things akin to 'Don't smoke while you're filling your car with petrol.'

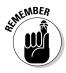

This icon is a friendly reminder to do something. Not to be too pushy, but it's probably not a good idea to ignore these icons.

#### Three Foolish Assumptions

We make three assumptions about you:

- ✓ You have a PC running Microsoft Windows. (We took pictures of the QuickBooks windows and dialog boxes while using Windows 7, in case you're interested.)
- ✓ You know a little bit about how to work with your computer.
- ✓ You have or will buy a copy of QuickBooks for each computer on which you want to run the program.

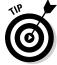

This book works for QuickBooks 2012, although in a pinch, you can probably also use it for QuickBooks 2010.

By the way, if you haven't already installed QuickBooks and need help, jump to Appendix A, which tells you how to install QuickBooks in ten easy steps.

#### How This Book Is Organised

This book is divided into six mostly coherent parts.

#### Part 1: Quickly into QuickBooks

Part I covers some upfront tasks that you need to take care of before you can start using QuickBooks. We promise we don't waste your time here. We just want to make sure that you get off to a good start.

#### Part 11: Daily Entry Tasks

The second part of this book explains how to use QuickBooks for your daily financial record keeping: preparing customer invoices, recording sales, and paying bills – that sort of stuff. Oh, and yes, multicurrency is covered here too.

Just so you know, you'll be amazed at how much easier QuickBooks makes your life. QuickBooks is a really cool program.

#### Part 111: Stuff You Do from Time to Time

Part III talks about the kinds of things that you should do at the end of the week, the end of the month or the end of the year. This part explains, for example, how to manage your VAT, do payroll, and create a business budget.

While we're on the subject, we also want to categorically deny that Part III contains any secret messages that you can decipher by reading backwards. Yllaer.

#### Part 1V: Housekeeping Chores

Part IV talks about some of the maintenance tasks that you need (or someone needs) to perform to keep your accounting system shipshape: account reconciliations, financial report generation, job-costing mechanics, and file management.

#### Part V: The Part of Tens

Gravity isn't just a good idea; it's a law.

By tradition, the same is true for this part of a *For Dummies* book. The Part of Tens provides a collection of lists: ten tricky situations and ways to handle them, ten things to do when you next visit the Canary Islands – oops, sorry, wrong book.

Also by tradition, these ten-item lists don't need to have exactly ten items. You know the concept of a baker's dozen, right? You order a dozen scones but get 13 for the same price. Well, *For Dummies* ten-item lists have *roughly* ten items. (If the Dummies Man – the bug-eyed, pale-faced guy suffering from triangle-shape-head syndrome who appears on the back cover of this book and on icons throughout these pages – were running the bakery, a 10-scone order might mean that you get anywhere from 8 to 13 scones.) So exacting that it's scary.

#### Part VI: Appendixes

An unwritten rule says that computer books have appendixes, so we include four. Appendix A tells you how to install QuickBooks in ten easy steps. Appendix B explains small business accounting, provides a short biography

of an Italian monk, and explains double-entry bookkeeping. Appendix C describes how to set up QuickBooks for use by multiple users – and for multiple users on a network. Yikes! Last but not least, Appendix D describes how to print cheques using pre-printed cheques.

#### Cheat Sheet

We have also included an online Cheat Sheet packed with top secret codes to help you become a more efficient QuickBooks user. You'll find things like fast ways to open and close windows, enter dates, perform calculations, edit transactions, and so on. You can find the Cheat Sheet at this (top secret) url: www.dummies.com/cheatsheet/quickbooks2012uk.

#### Conventions Used in This Book

To make the best use of your time and energy, you should know about the conventions that we use in this book.

When we want you to type something, such as **Few would dispute that Marmite is an acquired taste**, it's in bold type. When we want you to type something that's short and uncomplicated, such as **Jennifer**, it still appears in boldface type.

Except for passwords, you don't have to worry about the case of the letters you type in QuickBooks. If we tell you to type **Jennifer**, you can type **JENNIFER** or follow poet e. e. cummings' lead and type **jennifer**.

Whenever we tell you to choose a command from a menu, we say something like "Choose Lists thems", which simply means to first choose the Lists menu and then choose Items. The the separates one part of the command from the next part.

You can choose menus, commands, and dialog box elements with the mouse. Just click the thing you want.

# Part I Quickly into QuickBooks

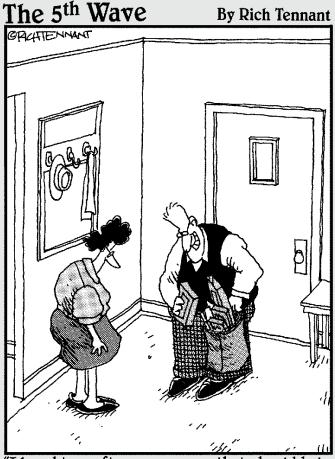

"I bought a software program that should help us monitor and control our spending habits, and while I was there, I picked up a few new games, a couple of screensavers, four new mousepads, this nifty pullout keyboard cradle..." In this part . . .

Il accounting programs – including QuickBooks – make you do a bunch of preliminary stuff. This may be a bit of a downer, but getting depressed about it won't make things go any faster. So if you want to quickly get up and go with QuickBooks, peruse the chapters in this first part. We promise that we get you through this stuff as quickly as possible.

#### **Chapter 1**

## **QuickBooks: The Heart** of Your Business

#### In This Chapter

- ▶ Why you need a tool like QuickBooks
- ► What QuickBooks actually does
- ▶ Why QuickBooks is a good choice
- ▶ What you need to do (in general) to get started
- ► How to succeed in setting up and using QuickBooks

e'll start this conversation by quickly covering some basic questions concerning QuickBooks, such as "Why even use QuickBooks?", "Where and how do I start?" and, most importantly, "What should I not do?"

This little orientation shouldn't take more than a few minutes. Really. And the orientation lets you understand the *really* big picture concerning QuickBooks.

#### Why QuickBooks?

Okay, we know you know that you need an accounting system. Somebody, maybe your accountant, friend, or spouse, has convinced you of this. And you, the team player that you are, have just accepted this conventional viewpoint as the truth.

But just between us, why do you *really* need QuickBooks? What does QuickBooks do that you really, truly need done? And just to be truly sceptical, also ask the question "Why QuickBooks?" Why not, for example, use some other accounting software?

#### Why you need an accounting system

Let's start with the most basic question: why do you even need an accounting system? It's a fair question, so let us supply you with the two-part answer.

The first reason is that it is a legal requirement that you keep accounting records for tax purposes. Maintaining an accounting system – be it a paper-based ledger system, a spreadsheet or fully fledged accounting software – will help you meet your legal obligations. If you decide just to blow off this requirement – after all, you got into business so that you could throw off the shackles of bureaucracy – you might get away with your omission. But if HM Revenue & Customs (HMRC) examines your return and you cannot prove the numbers, HMRC gets to do your accounting the way *it* wants. And you can bet the HMRC way means that you pay more in taxes.

Here's the second reason for maintaining an accounting system. Our strong belief – backed by more than 35 years of business experience and close-hand observations of several hundred business clients – is that you can't successfully manage your business without a decent accounting system. Success requires accurately measuring profits or losses and reasonably estimating your financial position.

This second reason makes sense, right? If your friend Kenneth doesn't know when he's making money, which products or services are profitable, and which customers are worth keeping (and which aren't), does he really have a chance?

We don't think he does.

To summarise, your business must have a decent accounting system, no matter how you feel about accounting and regardless of how time-consuming and expensive such a system is or becomes. Successful business management depends on such an accounting system.

#### What QuickBooks does

Okay, let's go on to the next question that we need to discuss: what does QuickBooks do to help you maintain an accounting system that measures profits and losses and other stuff like that?

QuickBooks truly makes business accounting easy by providing windows that you use to record common business transactions. For example, QuickBooks has a window (you know, a Windows window that appears on your monitor's